## Renommer *toutes vos photos en une seule fois*.

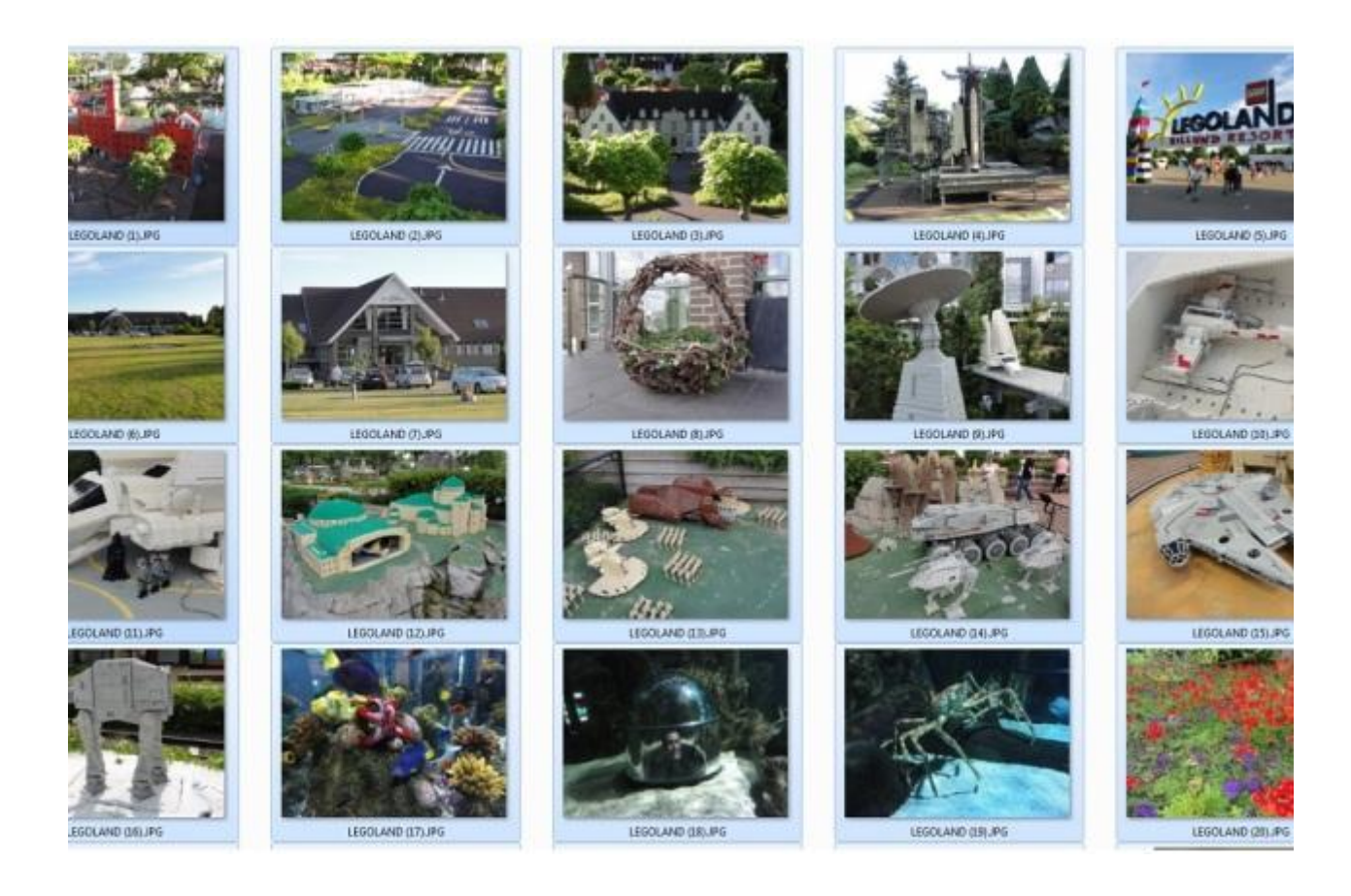

L'explorateur de fichiers dispose d'une fonction de *renommage par lot* très pratique pour les photos. Voici comment l'utiliser.

Vous rentrez de vacances et vous avez fait le plein de clichés, soit avec votre smartphone, soit avec votre appareil photo numérique. Problème, les fichiers portent souvent des noms barbares tels que DSC00532.JPG, ce qui n'est guère parlant. Si vous les avez transférés sur votre PC Windows, vous pouvez les renommer facilement et surtout par lot. Pour cela, il suffit de lancer l'explorateur de fichiers.

 **Allez dans le dossier contenant les photos et cliquez sur l'une d'entre elles pour activer la bonne partie de la fenêtre**. Puis utilisez la séquence de touches *<CTRL> + <A>* pour sélectionner tous les fichiers.

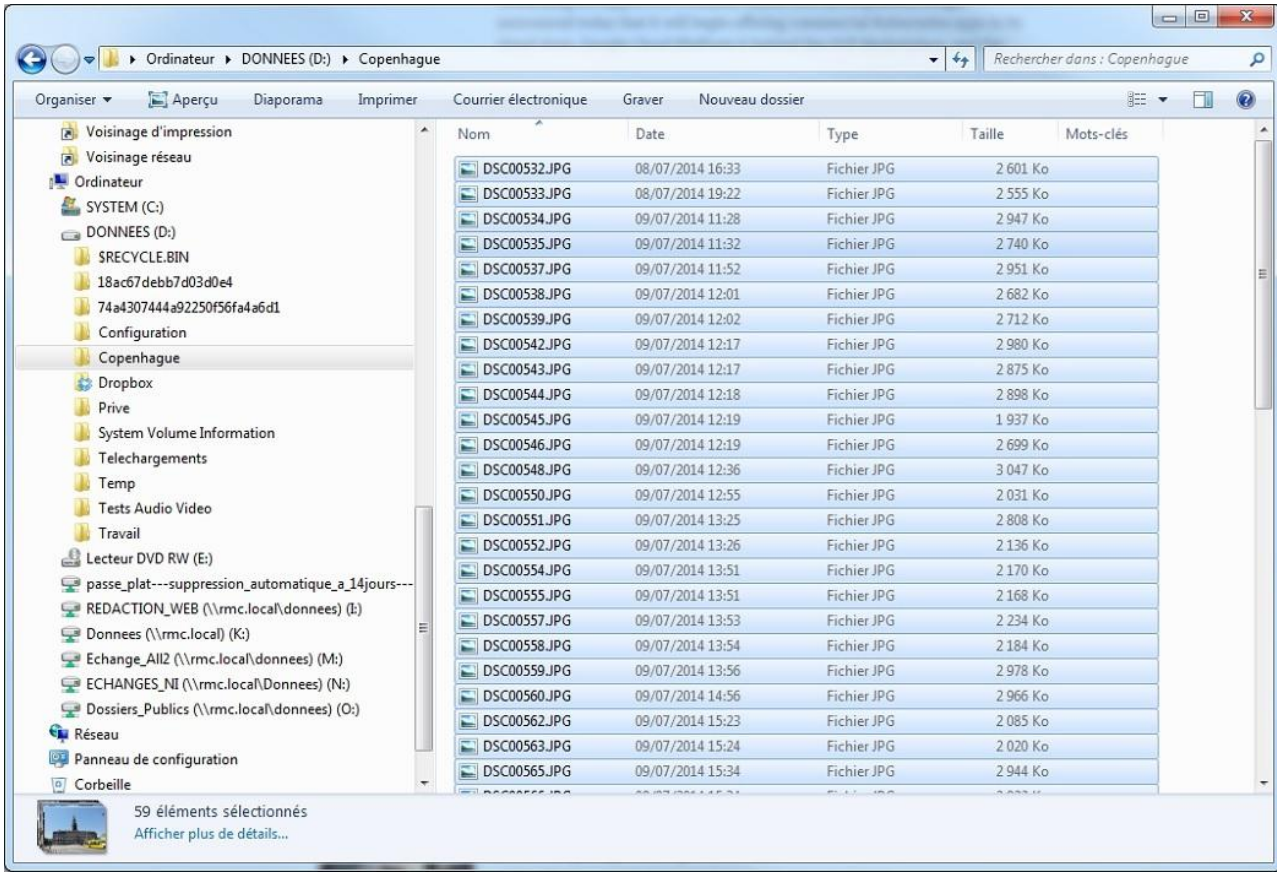

 **Cliquez avec le bouton droit de la souris sur la première photo**, car c'est à partir d'elle que va commencer la numérotation, et sélectionnez *Renommer* dans le menu déroulant.

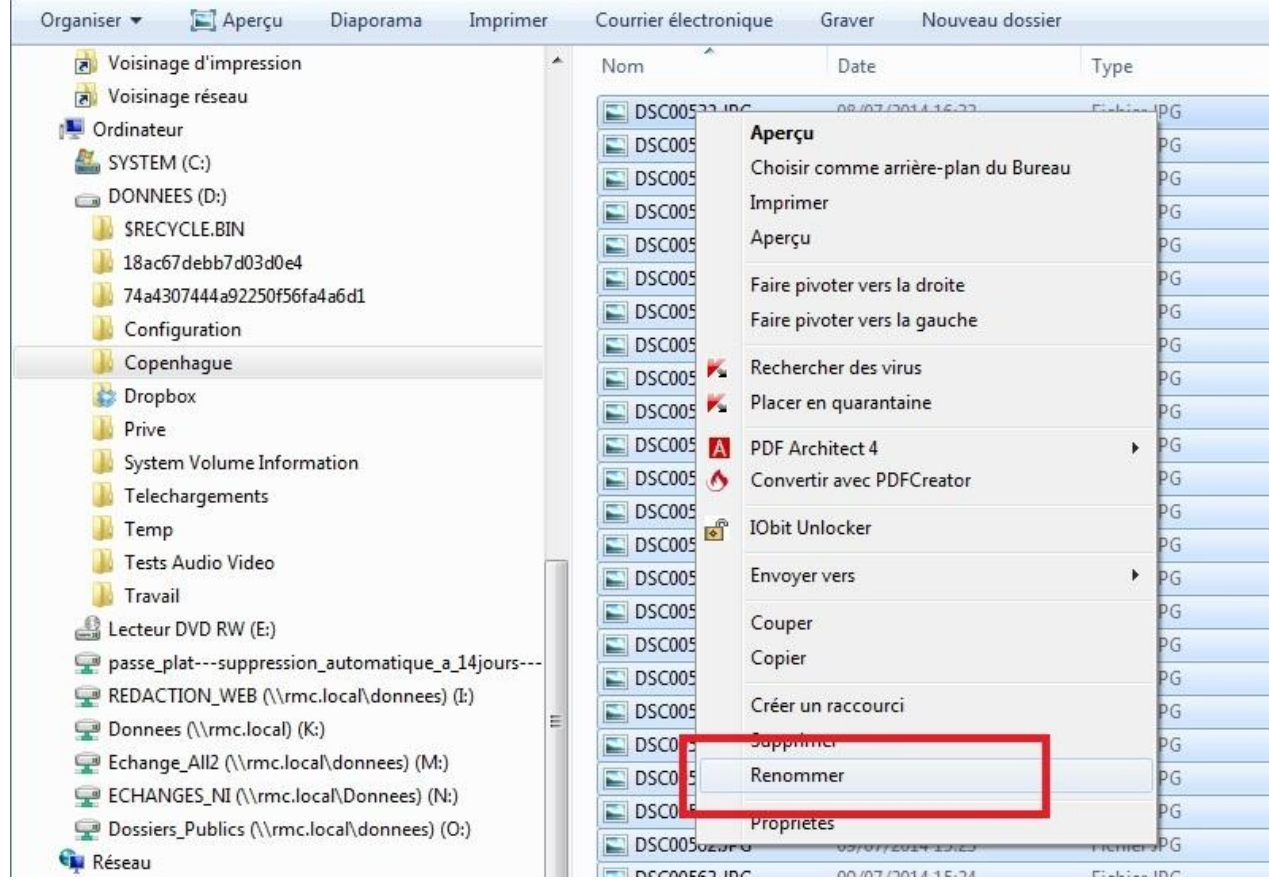

- $\bullet$ ▶ Ordinateur ▶ DONNEES (D:) ▶ Copenhague Organiser -Aperçu Diaporama Imprimer Courrier électronique Graver Nouveau dossier a Voisinage d'impression **PAIG MEGIC** voisinage réseau CopenhagueUPG 08/07/014 16:33 Ordinateur DSC00533.JPG 08/07/014 19:22 SYSTEM (C:) 09/07/2014 11:28 **ET DSCOOS34 IDG**  $\Box$  DONNEES (D:)  $\Box$ DSC00535.JPG 09/07/2014 11:32 SRECYCLE.BIN 09/07/2014 11:52 DSC00537.JPG 18ac67debb7d03d0e4 DSC00538.JPG 09/07/2014 12:01 74a4307444a92250f56fa4a6d1 09/07/2014 12:02 DSC00539.JPG Configuration  $\Box$  DSC00542.JPG 09/07/2014 12:17 Copenhague  $\Box$  DSC00543.JPG 09/07/2014 12:17 **Dropbox**  $\Box$  DSC00544.JPG 09/07/2014 12:18 Prive 09/07/2014 12:19  $\Box$  DSC00545.JPG System Volume Information 09/07/2014 12:19  $\Box$  DSC00546.JPG Telechargements  $\Box$ DSC00548.JPG 09/07/2014 12:36 Temp  $\blacksquare$ DSC00550.JPG 09/07/2014 12:55 Tests Audio Video DSC00551.JPG 09/07/2014 13:25 Travail DSC00552 IDG 00/07/2014 12:26  $\equiv$
- **Tapez le nom que vous souhaitez donner à votre ensemble de clichés** et validez par la touche *<Entrée>*.

 Les photos sont alors toutes renommées avec le nom de l'ensemble, suivi par un numéro entre parenthèses.

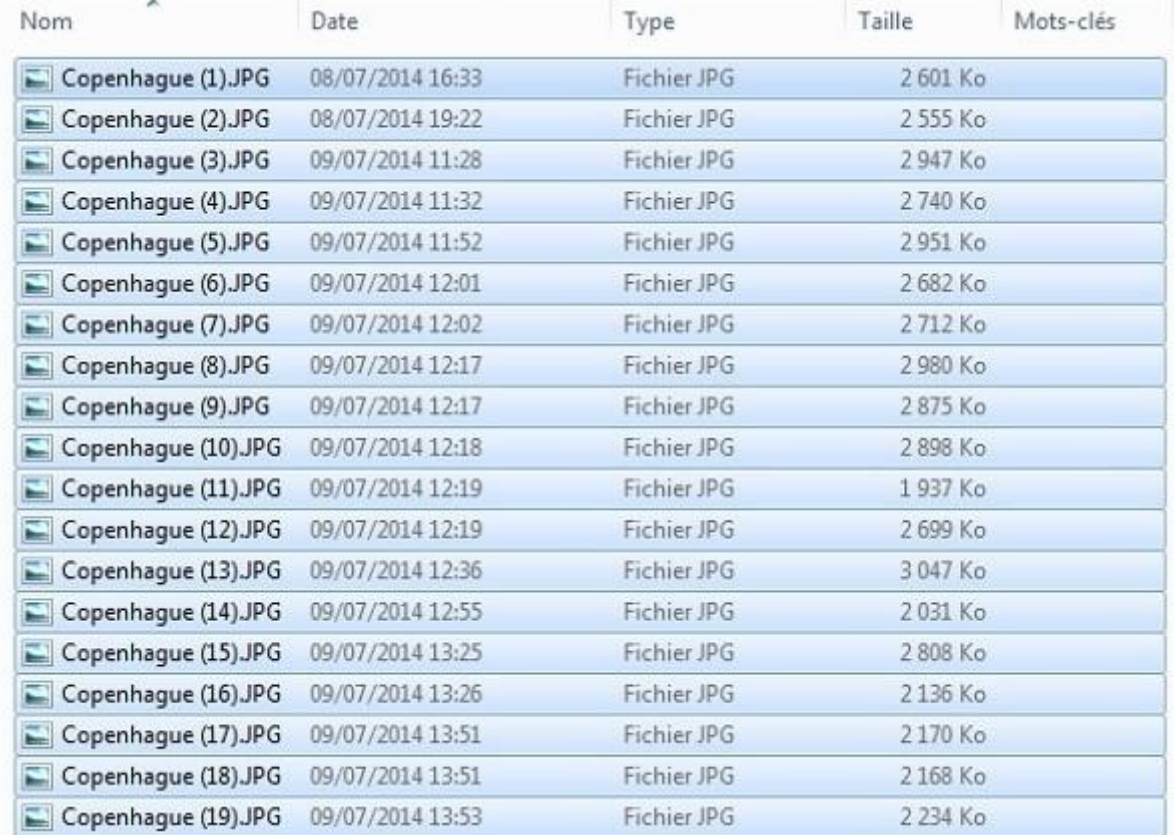

Pratique pour savoir à quoi elles correspondent !